**Rainforest Coding Activity Help Sheets** 

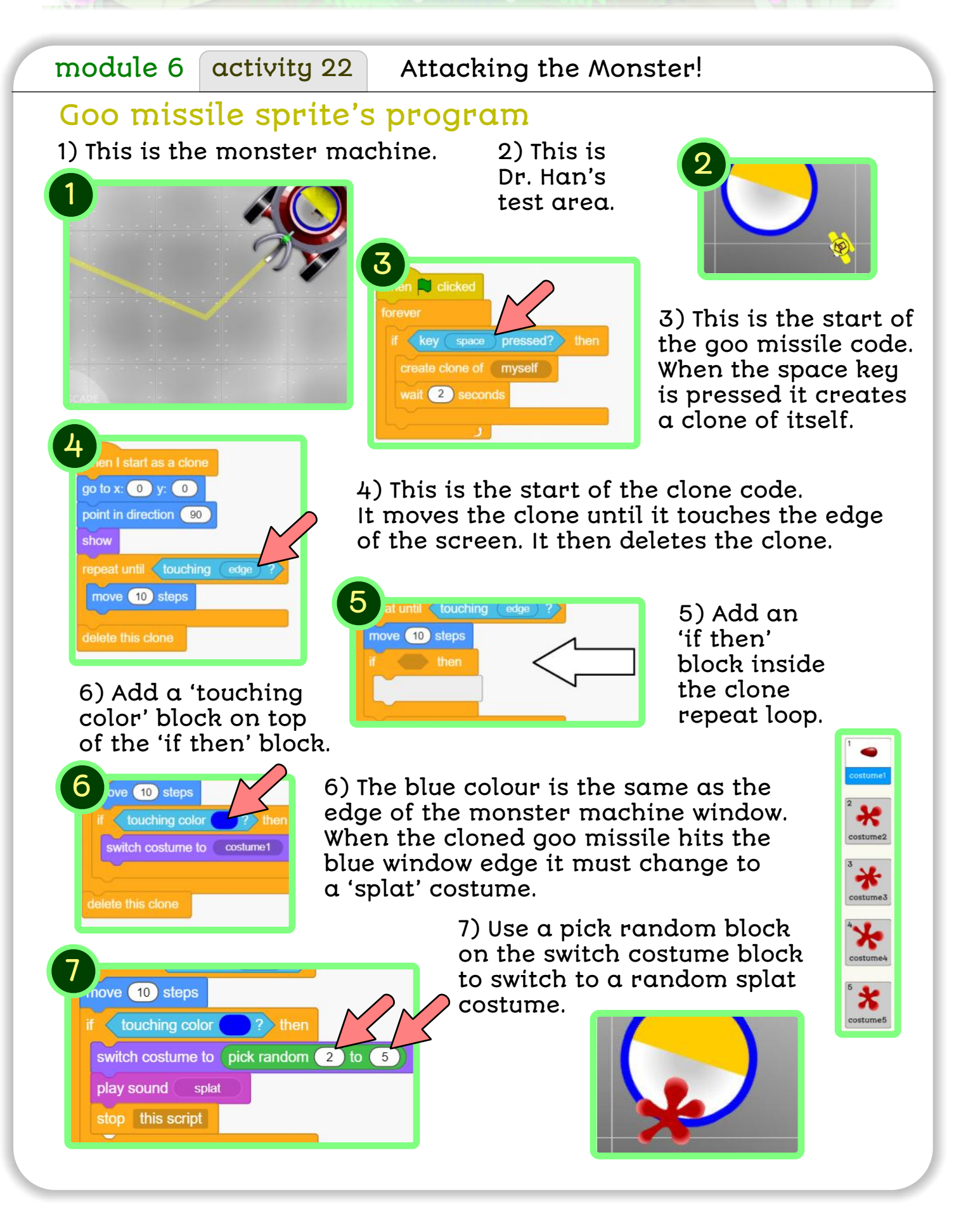

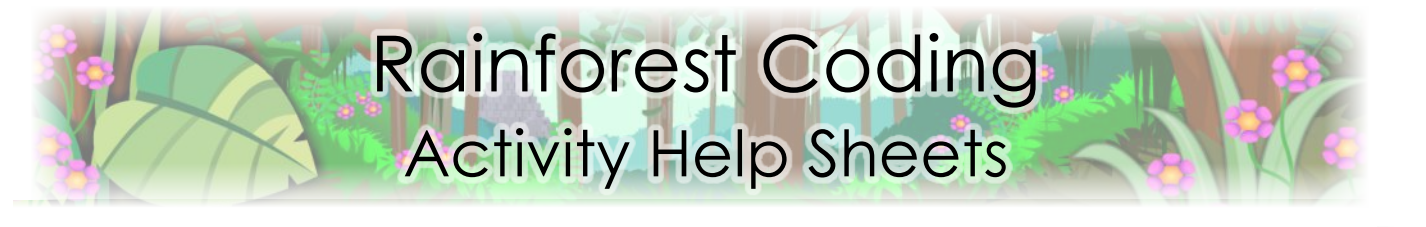

module 6 activity 22 Attacking the Monster!

## Pen Bot Sprites's Program

The goo missiles need to start at the same position and fly in the same direction as the flying pen bot.

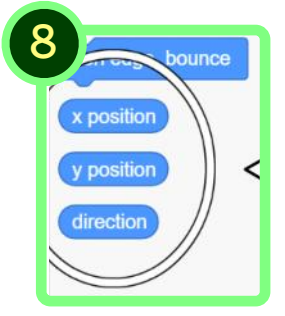

8) Each sprite has special blocks that store its: x position y position and direction of the sprite.

You need to move the pen bot's position and direction to the goo missile sprite. 9) Doctor Han has created three new variables to do this: fpb x (flying pen bot x) fpb y fpb direction.

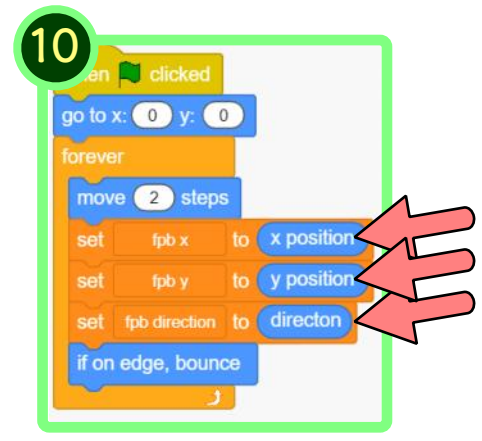

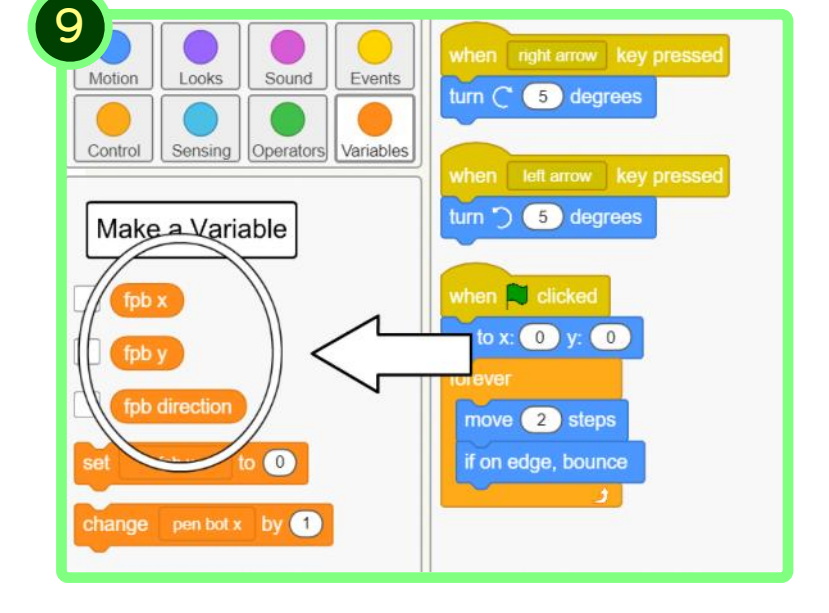

10) Drag three set variable blocks just after pen bot has moved. Therefore every time pen bot moves the three fpb variables are set to the pen bot's: x position, y position, and direction.

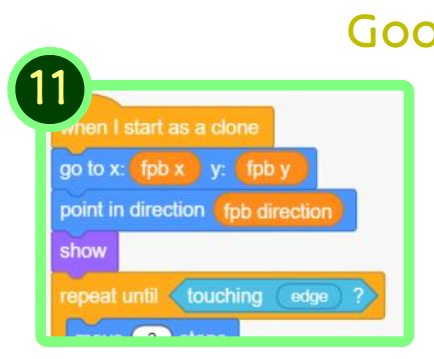

## Goo Missile Sprite's Program

11) Finally, use the fpb variables to set the clone's x and y position and direction.

This will fire the goo missiles from wherever the fluing pen bot is.